# 電子しセフトの編集方法 その2

# 第二公費の番号追加と一部負担金の修正

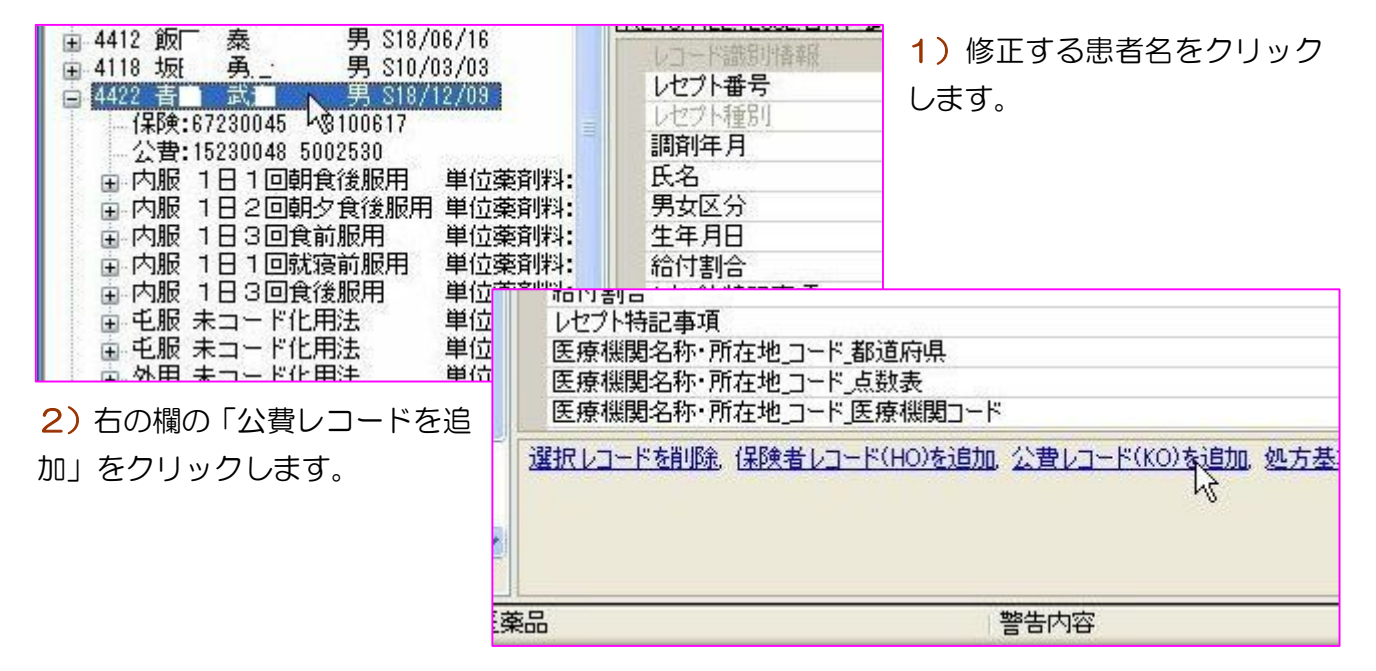

#### 3) 公費負担医療 負担者番号欄をクリックするとKO欄に入力できます。

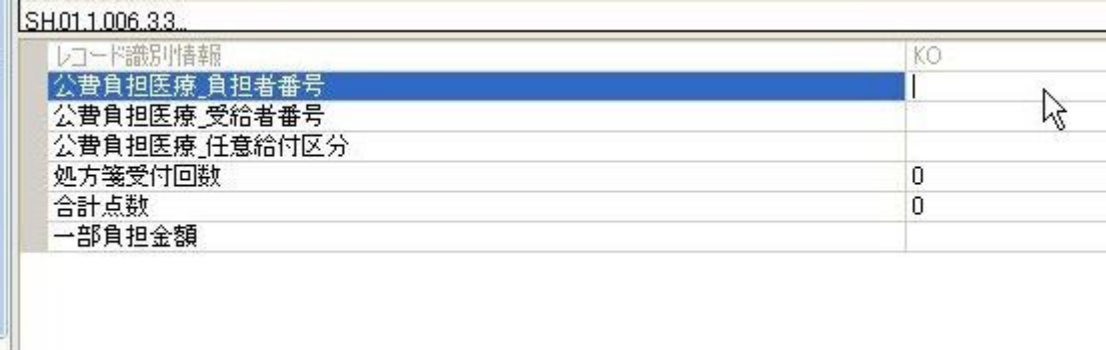

### 4)同様に、公費負担医療 受給者番号欄をクリックして「0000000」を入力。

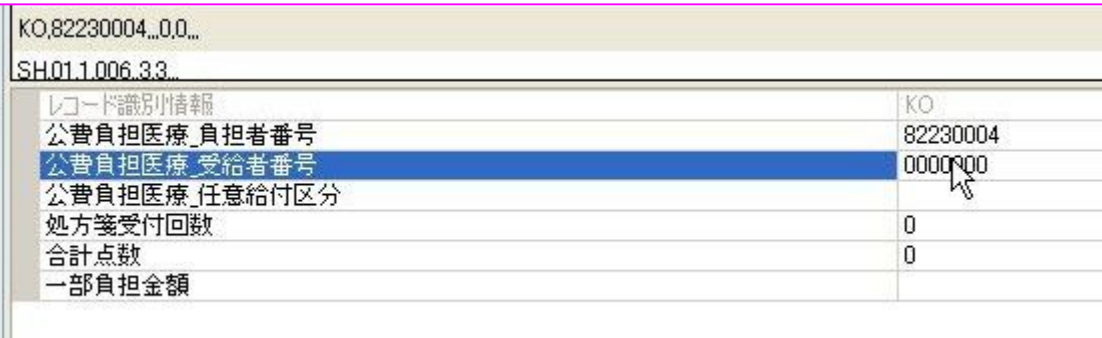

※参考 子ども 医療費 「81230005」 受給者番号は各公費共通 障害者 医療費 「82230004」 「0000000」 母子家庭医療費 「83230003」 精神障害医療費 「85230001」 (愛知県国保の場合)

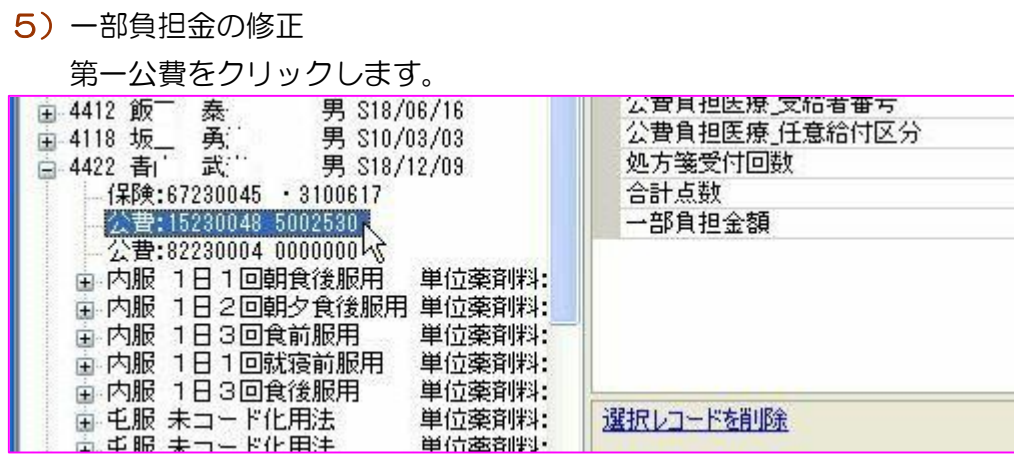

6) レコード識別情報欄の「一部負担金額」欄をクリックして金額を修正します。

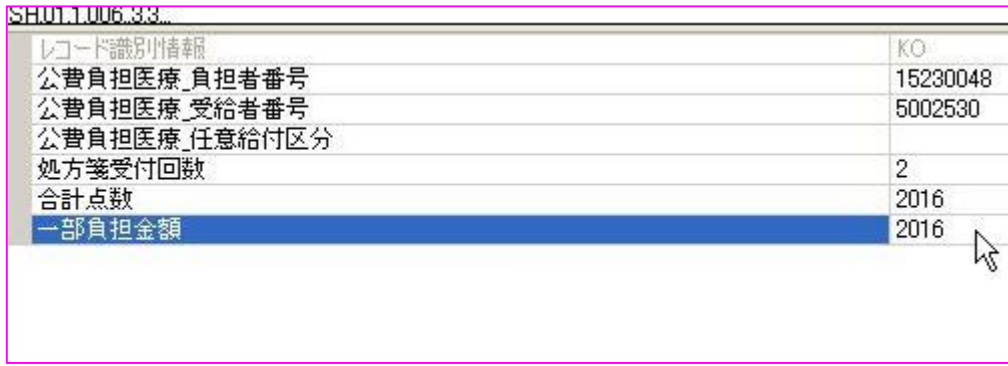

## 7) 修正後、[RECEIPTY.CYO 保存]ボタンを押します。

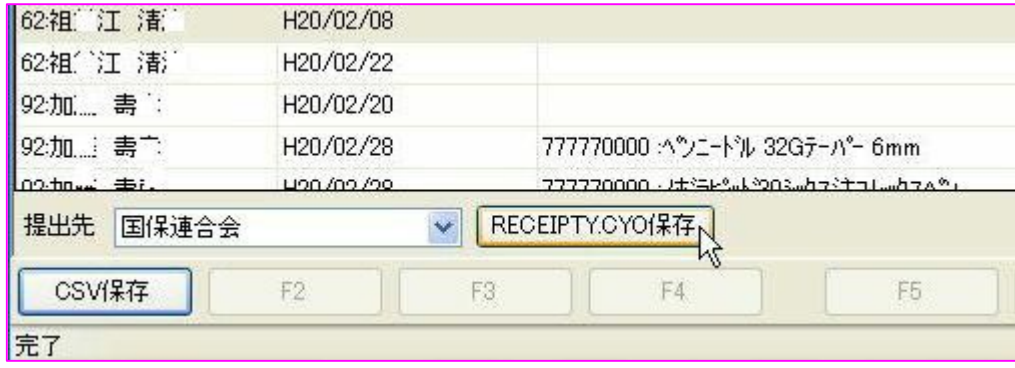

以上。